### วิธีการใช้งานระบบ e-service

### ้องค์การบริหารส่วนตำบลหนองแดง

## ี ๑. เข้าเว็บไซต์ อบต.หนองแดง <u>https://www.nongdang.go.th</u>

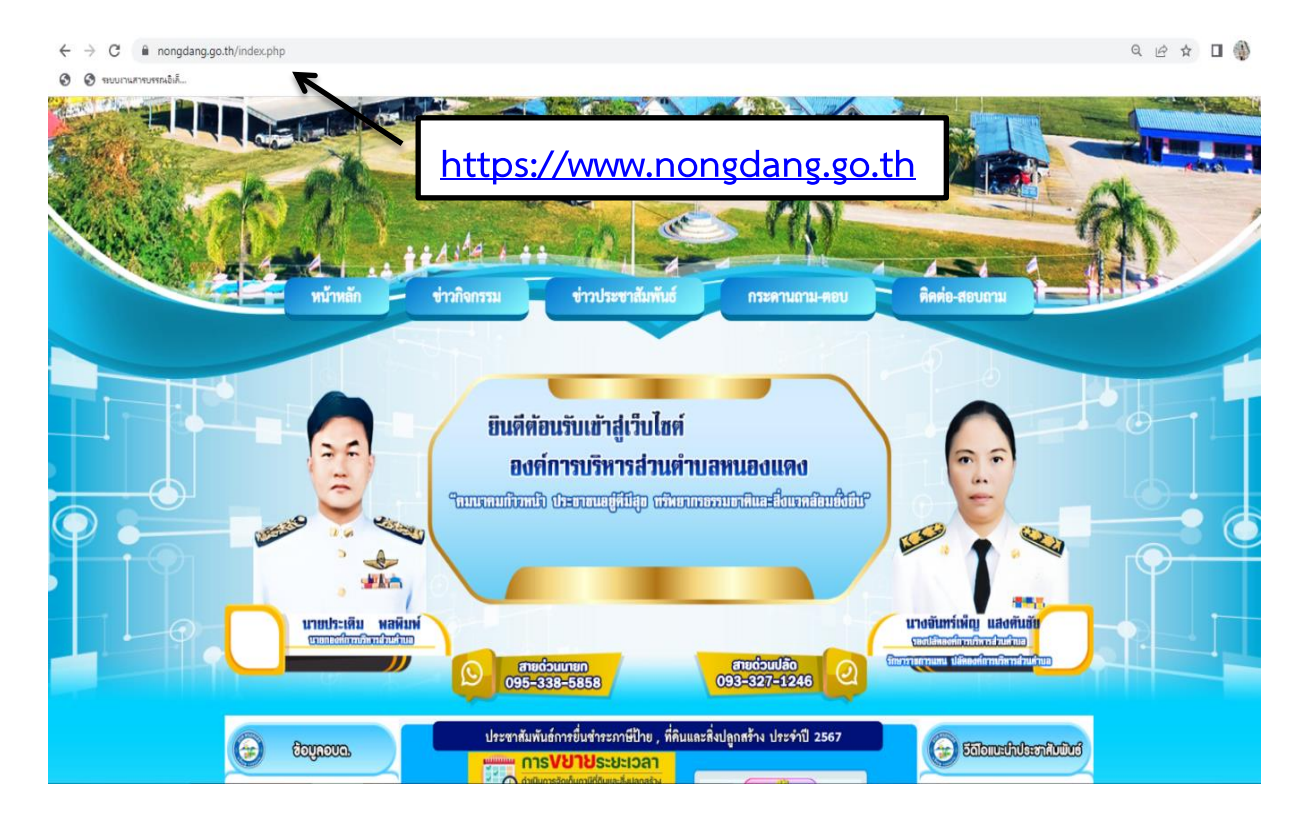

#### 2. คลิกบริการ e-service

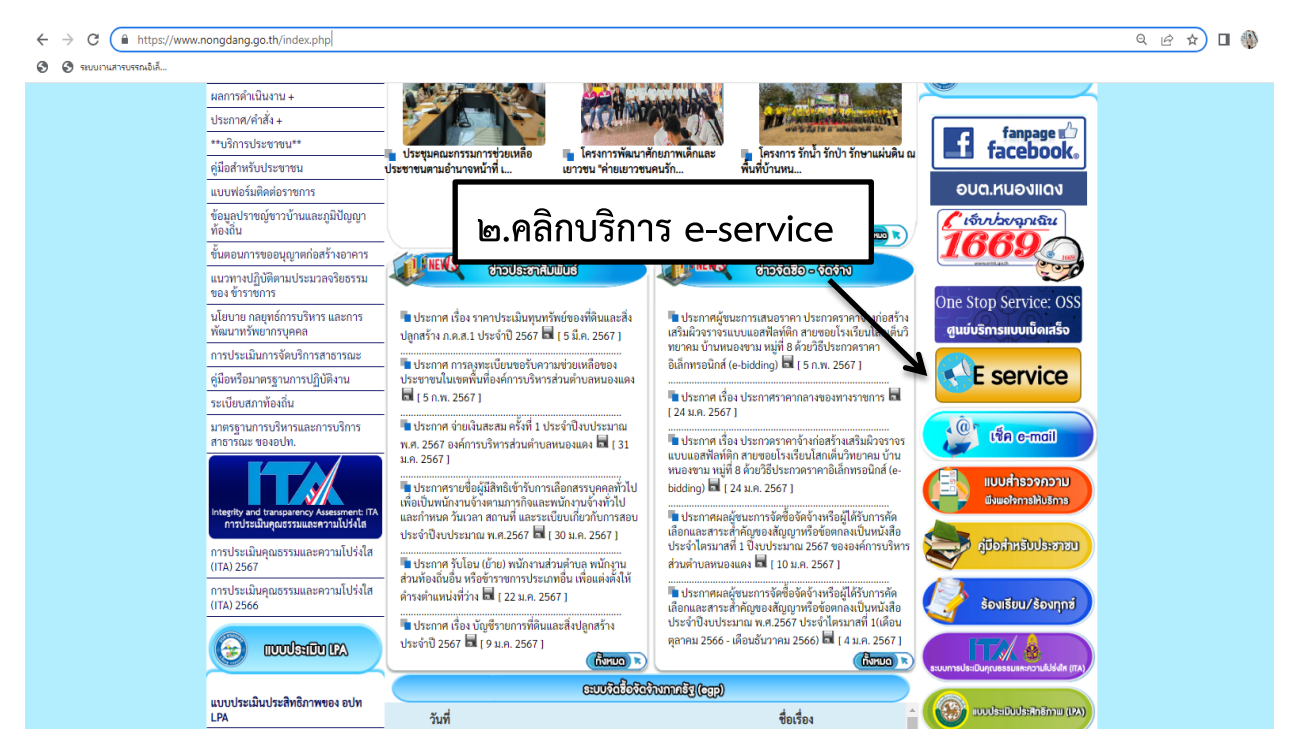

# ๓. จะเห็นเมนู e-service ที่ให้บริการ ๖ เรื่อง

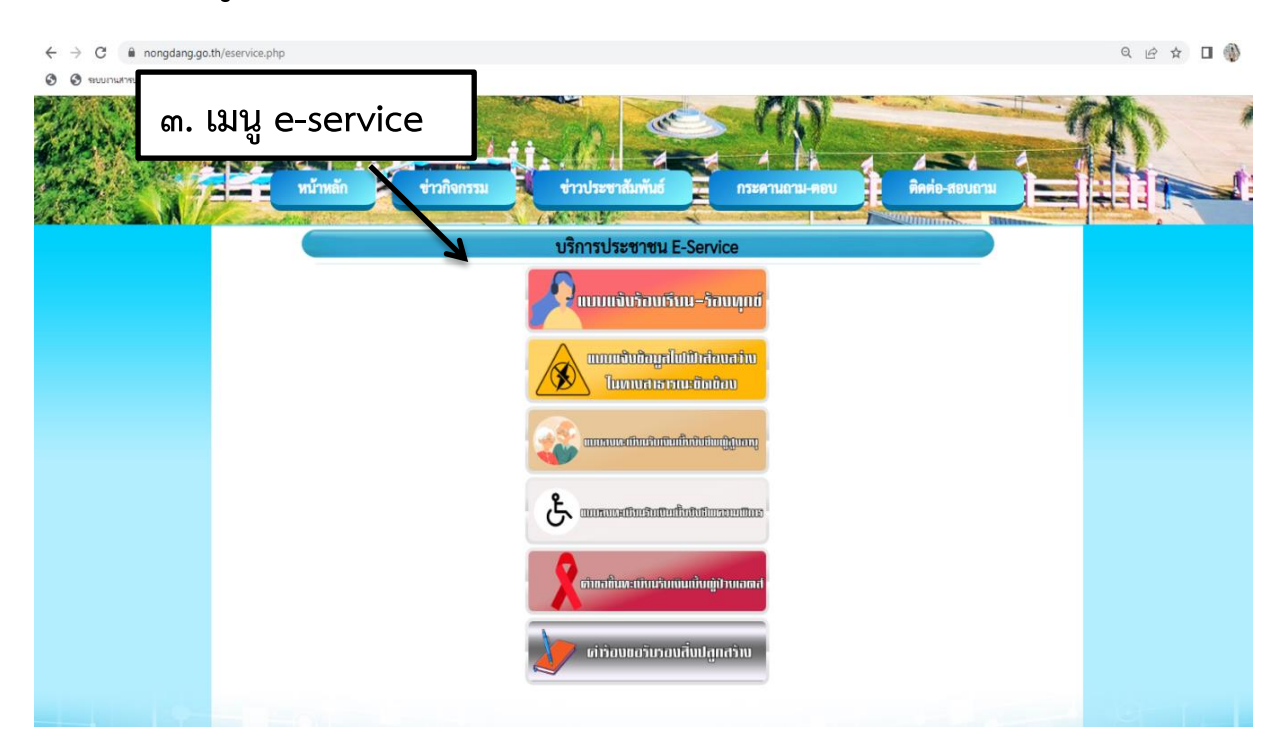

# ๔. หากตองการยื่นคำรองเรื่องใด ใหคลิกที่คำรองนั้นๆ

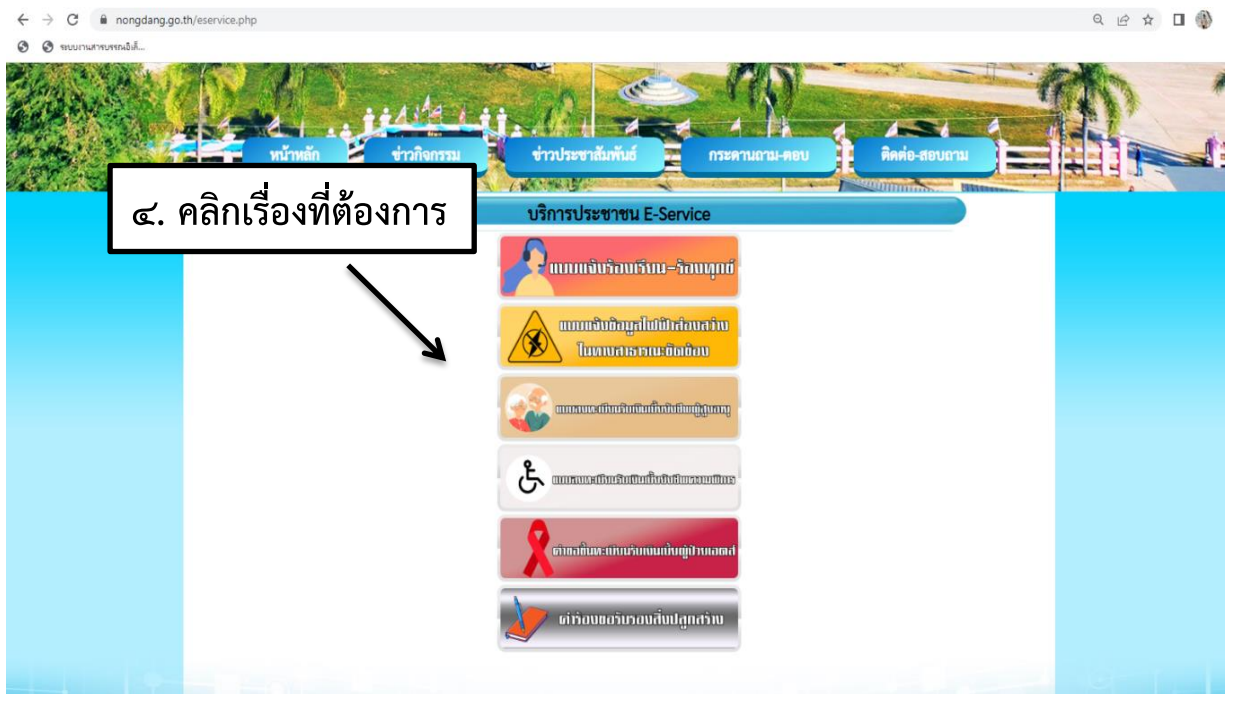

## ี ๕. กรอกรายละเอียดตามที่กำหนดไว้ในแบบฟอร์มจนครบถ้วน

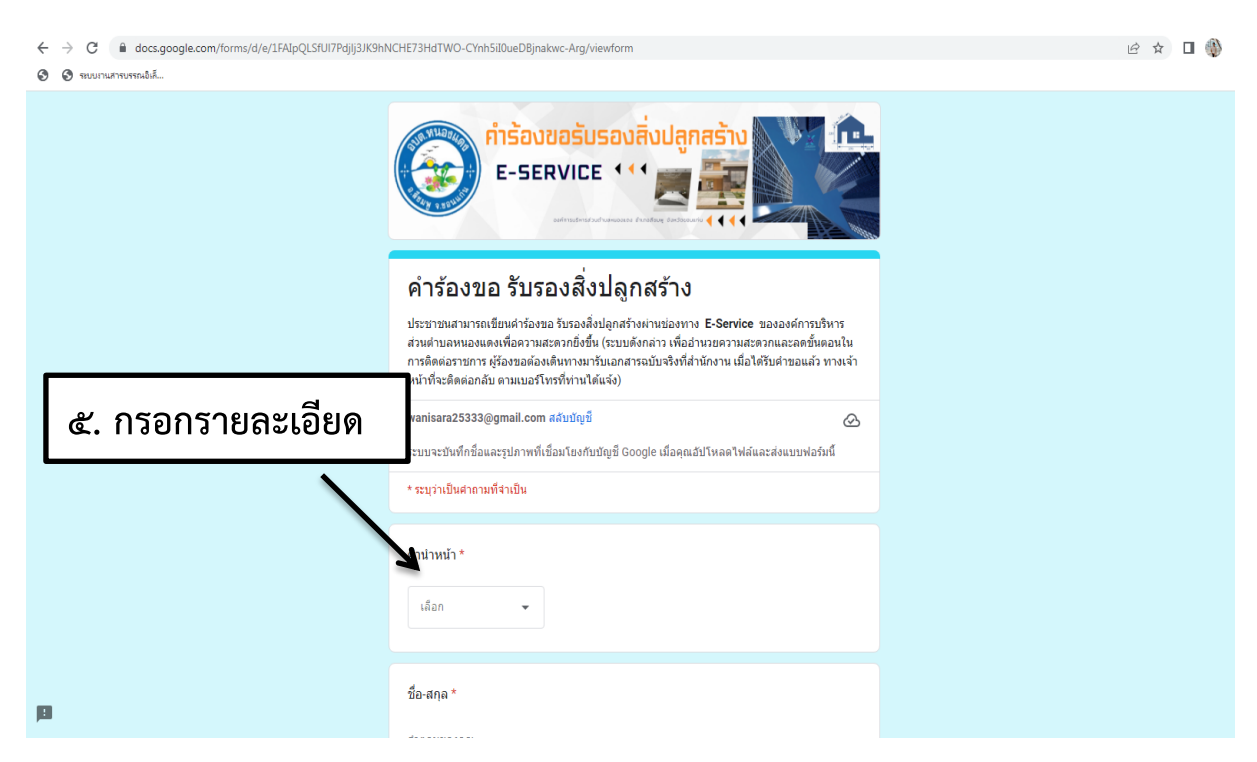

## 6. กรอกรายละเอียดเรียบร้อยแล้ว กดส่ง

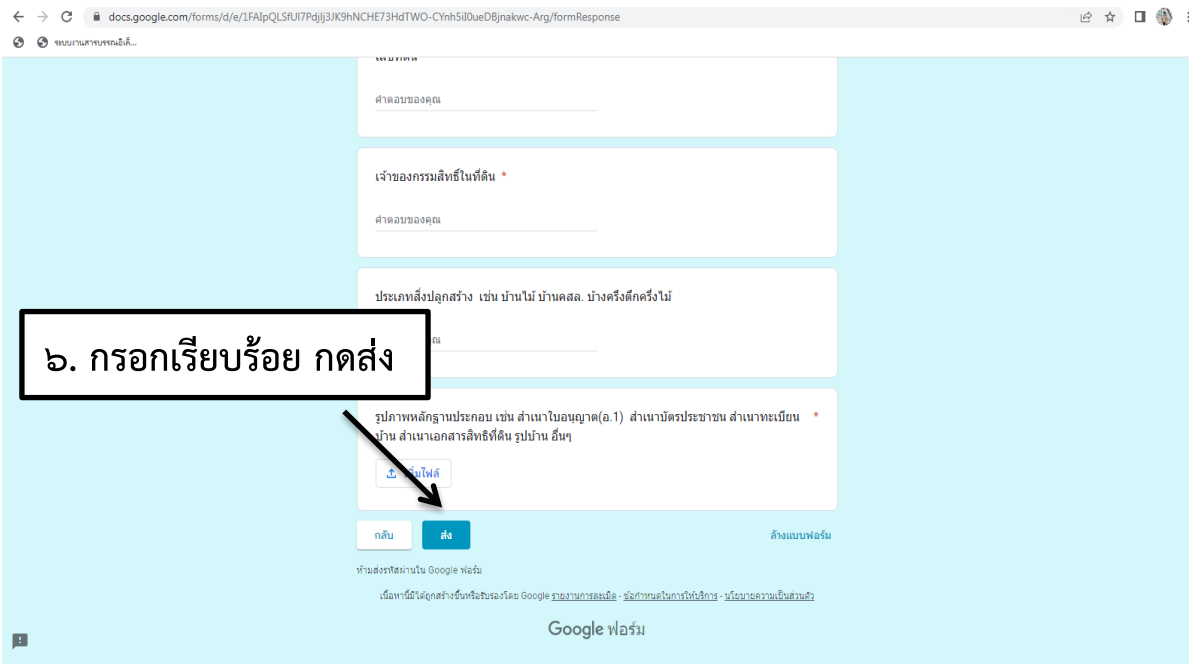